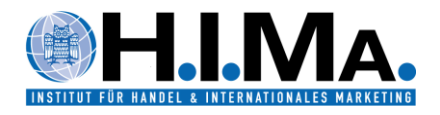

## **qualtrics – Informationen zur Anmeldung und Nutzung**

Für Mitarbeiter und Studierende des Fachbereichs Wirtschaftswissenschaft der Universität des Saarlandes steht ab sofort (zunächst bis Dezember 2024) die Online-Umfragesoftware qualtrics (Qualtrics Umfrageplattform CoreXM inklusive Offline-App) zur Verfügung. Die Anmeldung und die Nutzung sind ausschließlich über eine universitäre E-Mail-Adresse möglich.

## **Informationen zur ersten Anmeldung:**

- 1. Öffnen Sie den fachbereichsspezifischen Link, um zum Login-Bereich zu gelangen: <https://uds.eu.qualtrics.com/>
- 2. Betätigen Sie im Anmeldefenster die Schaltfläche "Don't have an account?".

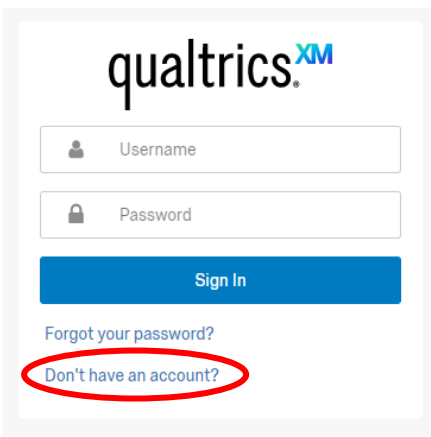

3. Geben Sie Ihre dienstliche oder studentische E-Mail-Adresse an und betätigen Sie die Schaltfläche "Sign me up". Ein "Access Code" ist nicht notwendig.

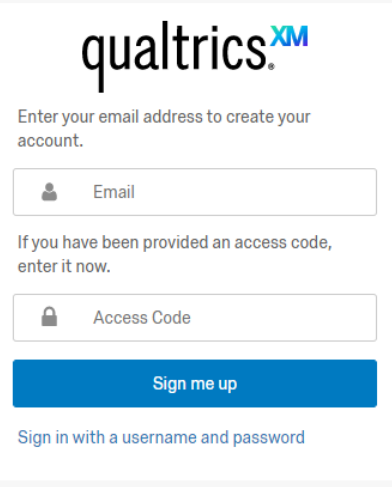

Aktuell sind die Domains "@uni-saarland.de", "@mx.uni-saarland.de", "@stud.unisaarland.de" sowie die individuellen Domains der Lehrstühle des Fachbereichs freigeschaltet. Sollte dennoch die Fehlermeldung "The email address you provided is not from the allowed domain." erscheinen, kontaktieren Sie uns bitte per E-Mail an [hima@mx.uni-saarland.de.](mailto:hima@mx.uni-saarland.de)

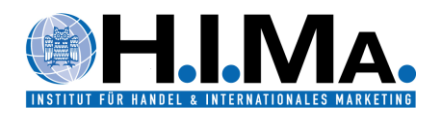

4. Sie erhalten eine E-Mail zur Verifizierung Ihrer E-Mail-Adresse von qualtrics. Betätigen Sie nun die Schaltfläche "Verify My Email" oder kopieren Sie den angegebenen Link, um mit der Registration fortzufahren. Falls Sie keine entsprechende E-Mail von qualtrics erhalten, überprüfen Sie Ihren "Spam"-Ordner.

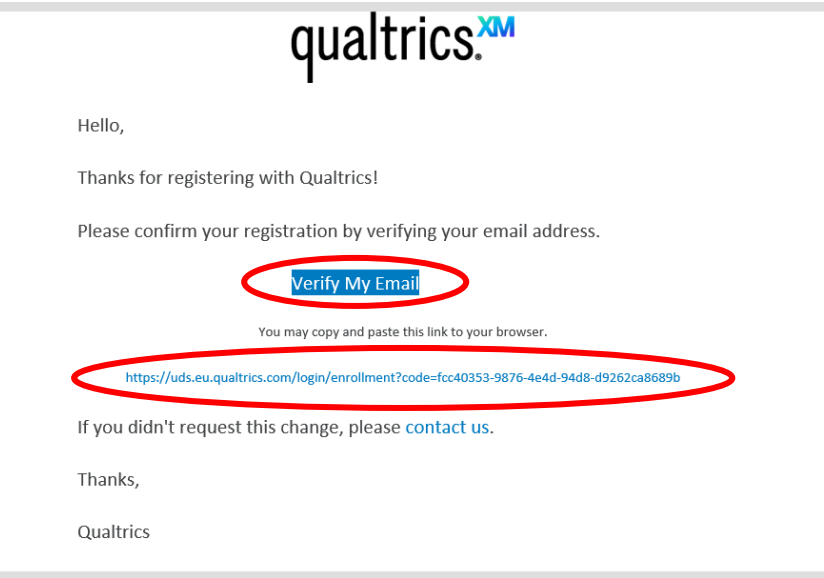

5. Nach der Verifizierung Ihrer E-Mail-Adresse werden Sie aufgefordert, Ihre Registration durch die Angabe Ihrer persönlichen Daten abzuschließen.

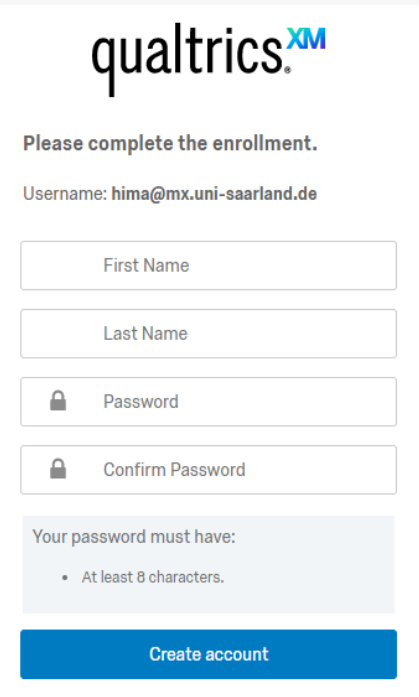

Bitte beachten Sie, dass das von Ihnen gewählte Passwort mindestens 8 Zeichen umfassen muss.

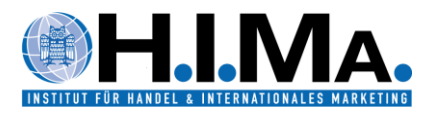

6. Ihr Account ist nun eingerichtet und zur weiteren Verwendung bereit. Durch das Betätigen der Schaltfläche "Sign In" gelangen Sie zur Benutzeroberfläche.

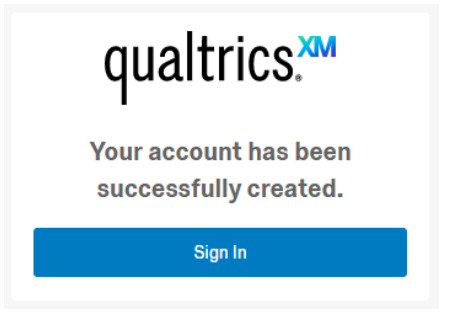

7. Durch das Betätigen der Benutzer-Schaltfläche (rot umkreist) können Sie zur Seite "Account Settings" gelangen, um dort zusätzliche Einstellungen wie die verwendete Sprache, die Zeitzone oder das Passwort zu ändern.

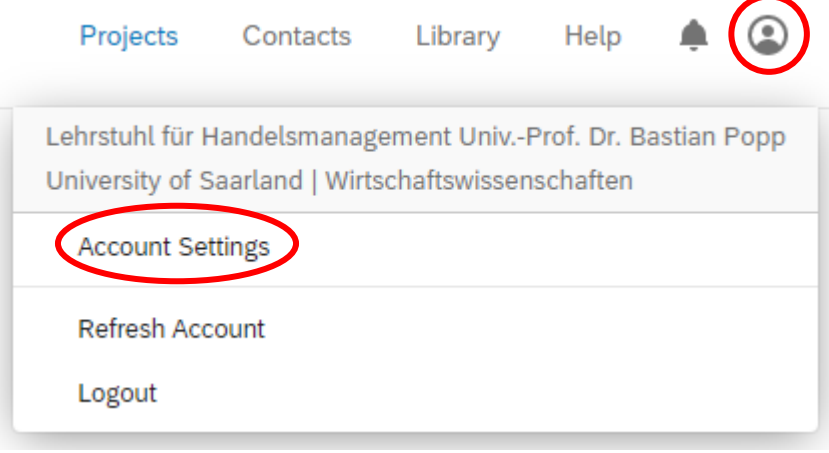

## **Erste Schritte und Unterstützung bei der Nutzung:**

Hilfreiche Informationen zur Nutzung von Qualtrics finden sich auf den umfassenden Support-Seiten des Anbieters unter folgenden Internetadressen:

<https://www.qualtrics.com/de/support/research-core/erste-schritte/wissenswertes-zu-research-core/>

<https://basecamp.qualtrics.com/>